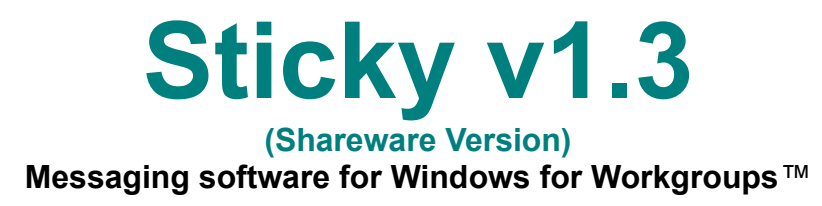

#### **By Dwayne Bursey** Copyright © 1993 Beach Front Software Company

Sticky is a program where small text notes can be sent to one or more other computers on your Windows for Workgroups™ network. Messages received can be stored as text files for later reference.

### **How Do I...**

Install Sticky on the network Send a Sticky message Receive a Sticky message View Sticky messages Save Sticky messages Personalize my Sticky

#### **Reference...**

Sticky's version history Registering Sticky (Read Me!!!) **Sticky's Licence** From the Author

### **Installing Sticky on a Network**

Sticky can be setup either on each individual machine or put into a shared directory so that other machines can access it (*Note: This means the computer with Sticky in the shared directory must be available all the time*). Some of the files Sticky needs may already be on your computer system. Here's a list of where you might find them.

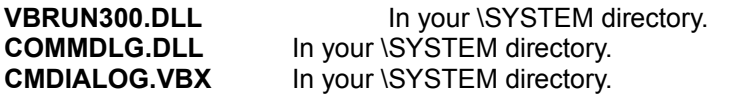

*Hint: Include the command line option "/M" to load Sticky minimized.*

*Note:* Before deleting any files, check the time and date to make sure you're deleting only the **OLDER** *version.*

## **Sending a Sticky message**

To transmit a message to another computer, follow the steps below...

1. If you wish to type in a new message, select *New* under the *File* menu and type in your message. If you wish to send a text file, select *Open* under the *File* menu and select the text file you wish to send. *Note: Sticky will only transmit up to 400 characters of text per note.*

2. Under the *Mail* menu, select *Send Note* and choose the computer you wish to send to. If you desire to send a message to all computers in your workgroup, select *Send to All* under the *Mail* menu.

Your message is now sent!

# **Receiving a Sticky message**

Sticky automatically checks at three second intervals to see if any messages have arrived for it. If a message has been sent to its mail slot, it will bring itself to the top of the screen displaying the new message.

## **Viewing Sticky messages**

All messages send to Sticky are saved in memory until it is unloaded. To view other messages besides the newest one, choose under the *Mail* menu *Previous Sticky* to go back and *Next Sticky* to go forward. *Note: The Ctrl-P and Ctrl-N keys perform the same function.*

# **Saving Sticky messages**

To save a message to a text file select *Save As* under the *File* menu. Then choose the file name you wish and click OK. If you wish to save all messages in memory, select *Save All*.

### **Personalizing Sticky**

You can customize your Sticky by changing the colour and font of the note. Under the *Option* menu select *Font* and *Colour* to bring up the respective dialogue boxes.

*Hint: Since the colour property of a note is also transmitted, it might be an idea to have either 1) Everybody use a different colour, or 2) set up a colour scheme in your workgroup to give priority your messages (ie. Blue = Low, Yellow = Normal, Red = High).*

## **Sticky's version history**

### *Version 1.0*

- Wrote Sticky after listening to Will Anderson whining for a program like this for two solid weeks! - Sticky was limited to 400 character messages and could only broadcast to all workstations in the workgroup.

### *Version 1.1*

- Added loading & saving to text file feature.
- Added the ability to Hide Sticky.
- Added Next and Previous options.

### *Version 1.2*

- Fixed bug in Save All.
- Added Colour and Font dialogue boxes.
- Added transmission of message colour.
- Added ability to send to one particular computer.

- Killed the Hide option because of a complaint about not being able to get Sticky back until a message from another user was sent.

### *Version 1.3*

- Added Always on Top option.
- Added the saving of window information in the WIN.INI file under [Sticky Notes].
- Added the Help, Register, & ReadMe files.
- Added the Shareware Nag screen (Sorry).

### *(Coming soon with your support!) Version 1.4*

- Ability to send text longer than 400 characters.
- Ability to send drag & drop files to other Stickys.
- Ability to run on any Windows network (not just WFW).

## **Registering Sticky**

To register Sticky and to receive the latest release, send your name, address and disk size along with \$21.00 per site copy (+ G.S.T. if you're in Canada, + P.S.T. if you're in Ontario) to:

Dwayne Bursey C/O Beach Front Software Company P.O. Box 1, Campbellville, Ontario.  $LOP$  1B<sub>0</sub> CANADA

*Note: Print out the register.txt file accompanying this package, it's easier than writing it out by hand. Use Notepad, it comes out nice!*

If you have any questions about Sticky or any other Beach Front Software, please get a hold of us at: Vox: 905 854-0651 (10AM - 6PM, EST) Fax: 905 854-1498 (24h) Net: duey@io.org

## **Sticky's Licence**

Sticky is a shareware product. A limited license is granted to copy and distribute Sticky only for the trial use of others, subject to the following:

1) Sticky must be copied in unmodified form, complete with all the files that accompanied it.

2) Sticky may not be distributed in conjunction with any other product with out a specific license to do so from Beach Front Software Company.

3) No fee, charge, or other compensation may be requested or accepted, except as authorized below:

Operators of electronic bulletin board systems (sysops) may make Sticky available for downloading only as long as the above conditions are met. An overall or time-dependent charge for the use of the bulletin board system is permitted as long as there is not a specific charge for the downloading of Sticky.

Vendors of user-supported or shareware software may distribute Sticky, subject to the above conditions, without specific permission. Vendors may charge a disk duplication and handling fee, which, when prorated to the Sticky product, may not exceed five dollars.

Non-profit user groups may distribute Sticky, subject to the above conditions, without specific permission. Non-profit user groups may charge a disk duplication fee, which, when pro-rated to the Sticky product, may not exceed five dollars.

### **From the Author**

Hi,

Welcome to my little piece of the billion dollar software industry. If there is such a thing as a "starving computer programmer", it's me. There is no copy protection on this software. Using it without registering it is not only against the law, it also takes a big chunk of my monthly lease payment for my new computer. If you like this software and know someone who could use it please give it to them and urge them to register it.

Thanks,

Dwayne 'Duey' Bursey